# ななちゃんのIT教室

## ウェブページを作ろうの巻

by nara.yasuhiro@gmail.com

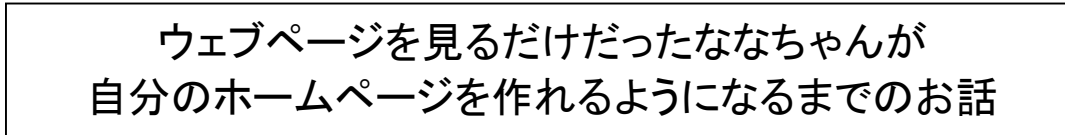

## 第 0.7 版 2017 年 5 月 7 日

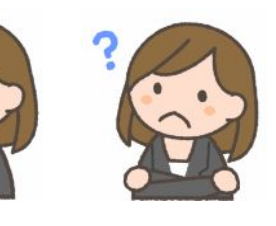

フリー素材 http://freeillustration.net

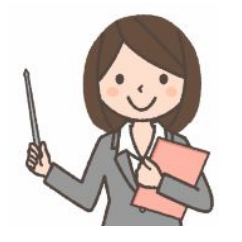

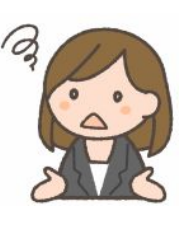

#### もくじ

第1回 ウェブページの構造(見出し、改行、箇条書き)を指定(HTML)

- 第2回 ウェブページの見た目(中寄せ、色、フォント)を指定(CSS)
- 第3回 ウェブページをアニメ化(JavaScript)
	- まとめ (1) HTML
	- まとめ (2) HTML の リンク
	- まとめ (3) HTML/CSS/JavaScript の関係

#### 第1回 ウェブページの構造(見出し、改行、箇条書き)を指定(**HTML**)

- なな: これって、朝日新聞の「ののちゃんのDO科学」のパクリ?
- 先生: パロディって言ってちょうだい。家政婦のミタ(「家政婦は見た」のパロディ)、クレヨンしんちゃんのダズニーラ ンド(「ディズニーランド」のパロディ)みたいなものよ。
- なな: 自分のホームページを持っている友達がいるんだけど、私にも作れるかしら?
- 先生: いきなり凝ったページを作ろうとせずに、まず簡単なページを作ってから、少しずつ機能追加してゆけば難しく ないわよ。まず、index.html という名前のファイルを作って、テキストを入力してみてね。出来上がったら、ファ イルアイコンをダブルクリックしてみてね。
- なな: これでどうかな? あれ、みんなくっついてしまったわ!

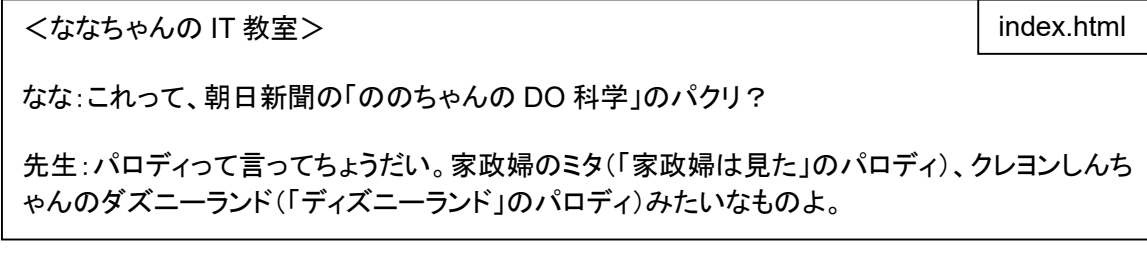

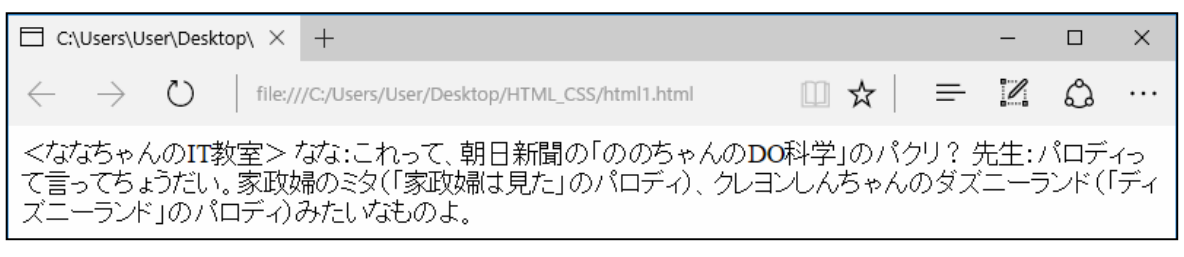

先生: 改行や空白は無視されるの。見出しを「<h1>」、「</h1>」で囲み、改行を入れたい部分に「</br>」を入れて みて。こういう 「<」、「>」 で囲まれた記号を「タグ」と呼びます。タグを入れることを「マークアップ」というの。

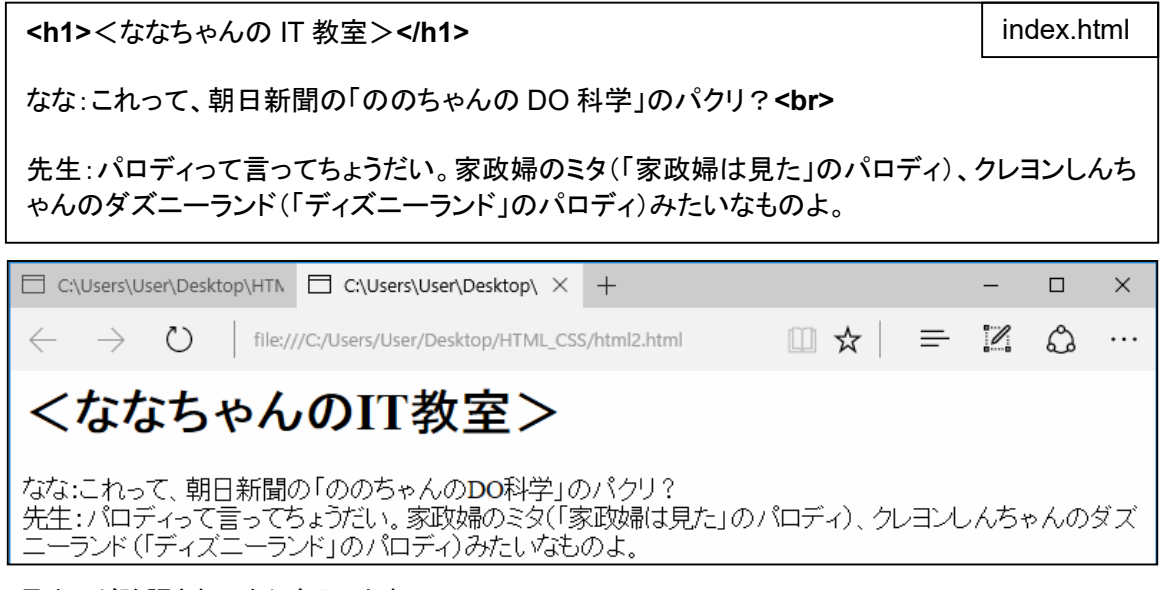

なな: 見出しが強調され、改行も入ったわ!

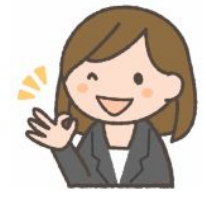

先生: ななちゃんと先生のセリフが箇条書きになっていると考えると、次のようにマークアップできるわ。 「ul」 は、「unorderd list」(順序関係のない箇条書き) というような意味です。

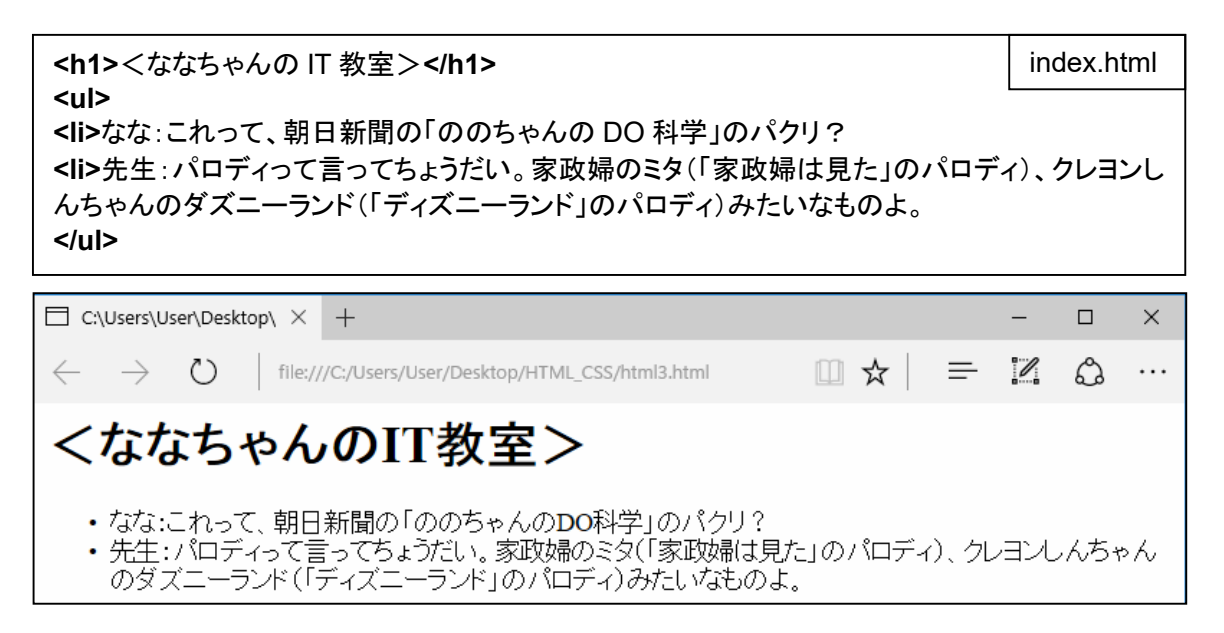

なな: じゃあ、「ordered list」、「<ol>」 もあるの?

先生: あわるわよ。先頭が 「・」 でなくて、 「1.」、「2.」のようになるの。html の書き方の目的は、ウェブに美しく表 示するというより、文書の構造を表現して、コンピュータ処理をやりやすくすることにあるのよ。 「ここが見出 し」「ここが箇条書きになっていて、こことことが対等に並んでいる」 というようなことを表現しているの。さらに、 いろいろなブラウザで文字化けなどが発生しないように制御情報を加えることが推奨されます。変化しない定 型部分なので、ファイルに書き込んでおいて、毎回コピーして使うと便利です。

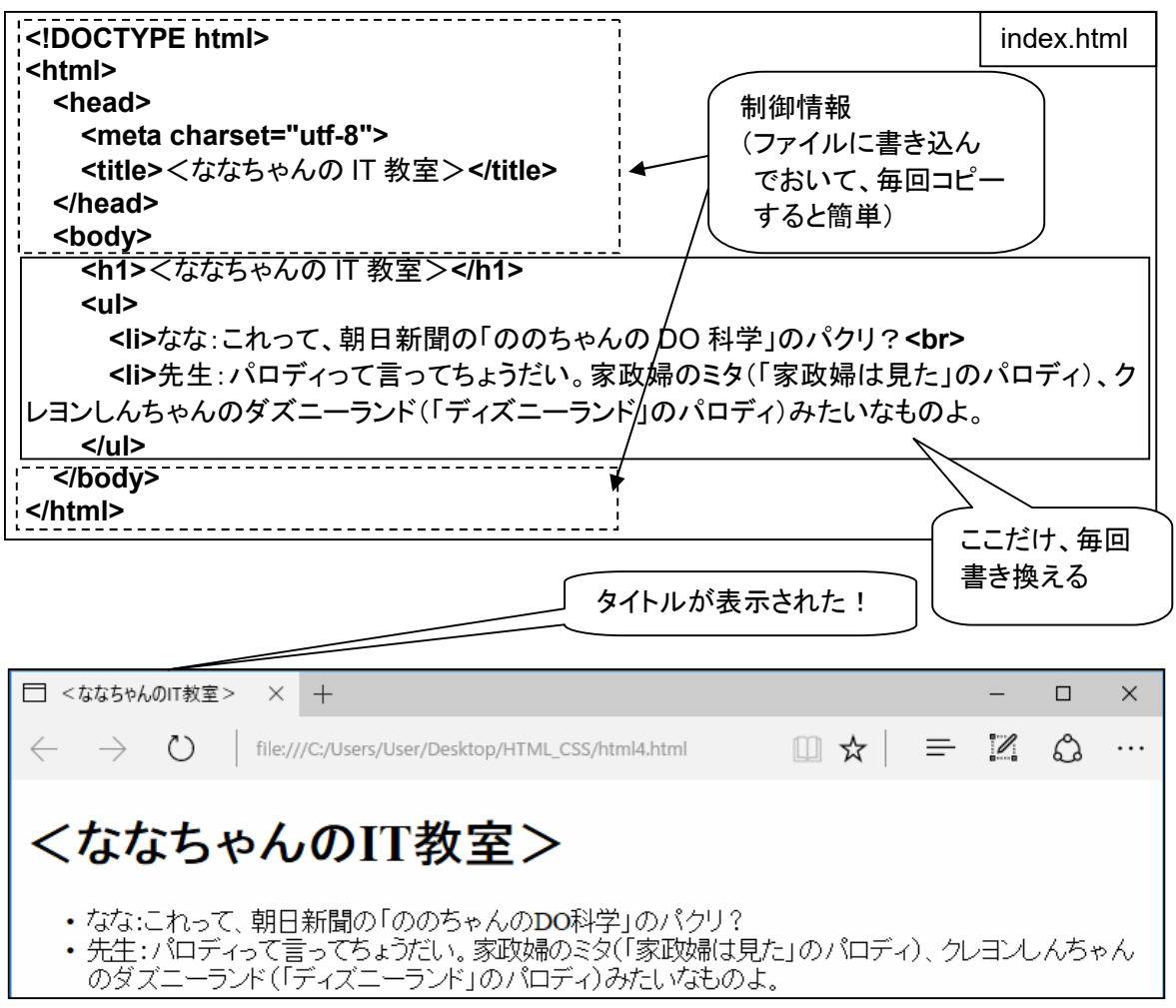

#### 第2回 ウェブページの見た目(中寄せ、色、フォント)を指定(**CSS**)

- なな: 見出しを中央にしたいわ。それから、先頭の 「・」 を無くして、セリフの 2 行目を字下げしたいわ。
- 先生: そういう、「見た目」の指定を 「スタイル」 というの。このスタイルの指定方法を 「CSS」 というの。

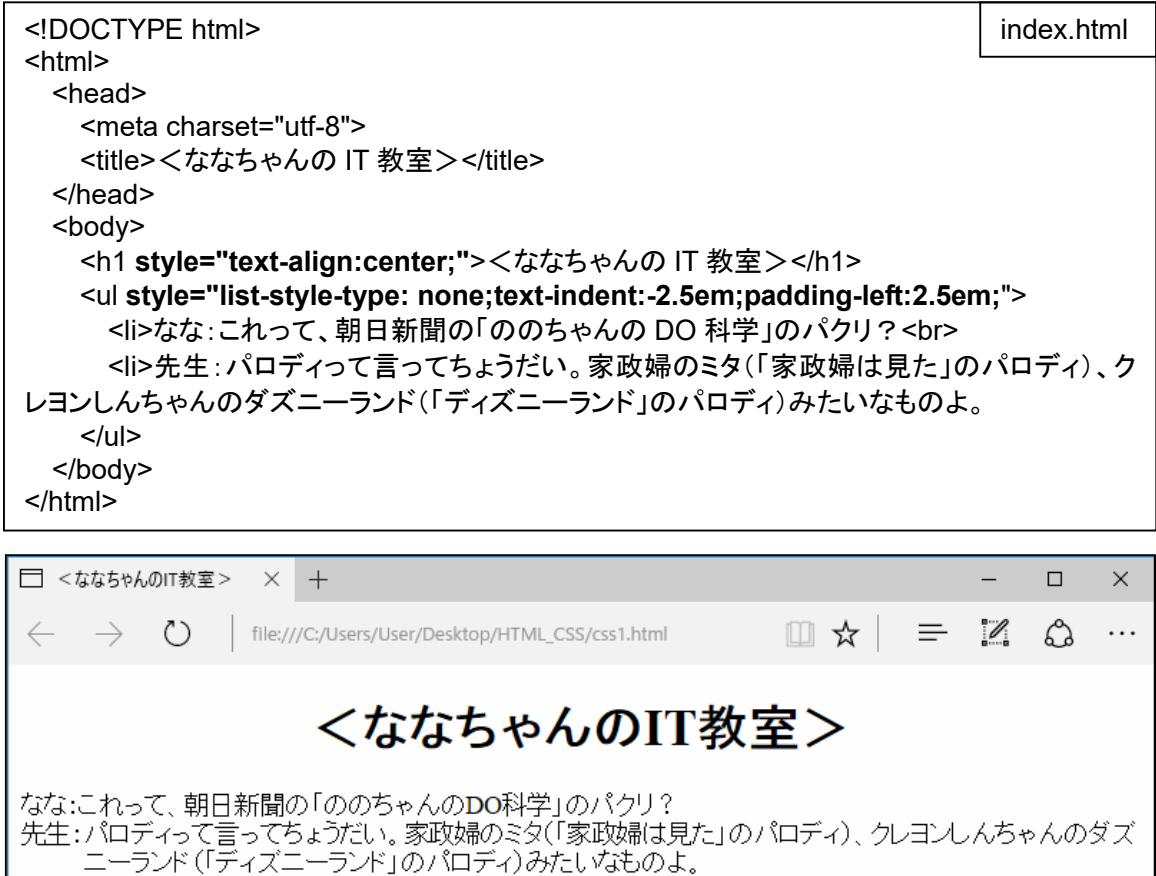

なな: やった!

先生: スタイル情報がちらばっていると見にくいので、<head> のところに集結させることもできるわ。

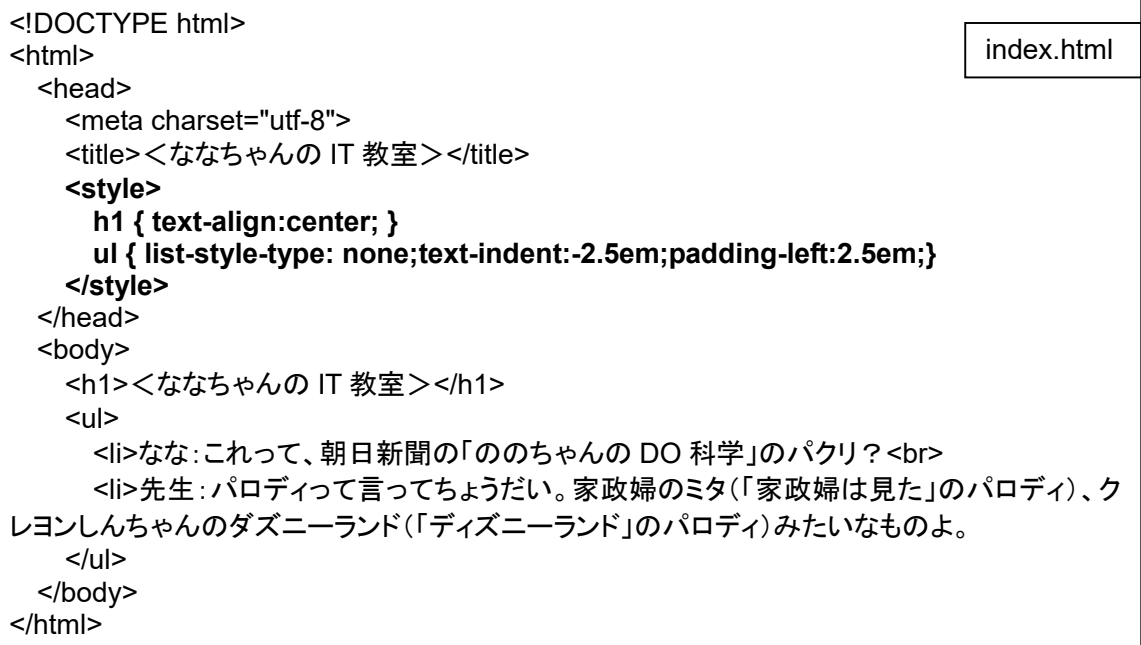

なな: ちょっとすっきりした感じね。

先生: HTML は内容の構造を指定して、CSS は見た目を指定するという作業分担になっているのよ。

- なな: 「ののちゃんとDO科学」の部分の文字を赤くしたいんだけど。
- 先生: 1 箇所だけだったら、このようにすれば良いわ。 id=here で 「ここよ」 と、場所に名前をつけて、 「color: red」 で色を指定しているの。「here」 は、自分で考えた名前で、2か所以上あれば、それぞれに別々 の名前をつけます。

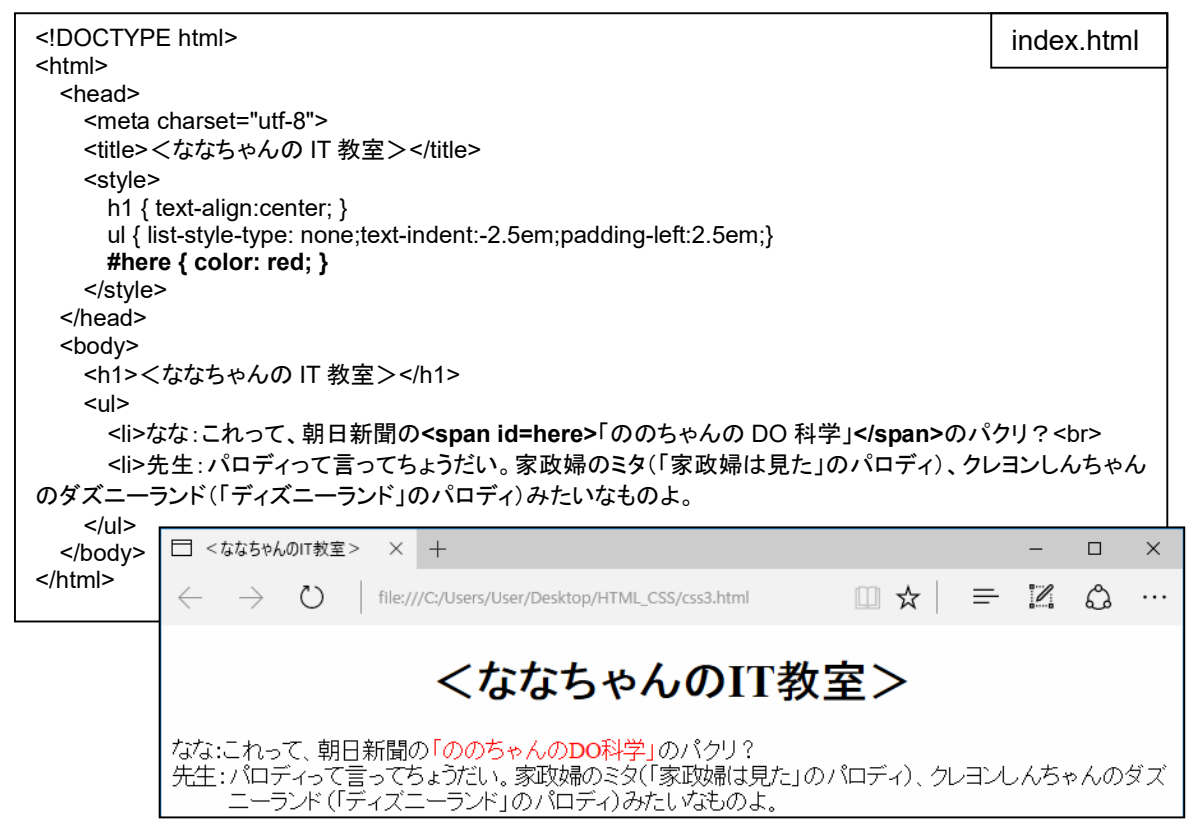

- なな: 「家政婦は見た」、「ディズニーランド」 も赤くするには?
- 先生: id は、ひとつの場所を示す時にしか使えないけど、class を使えばグループ化できます。

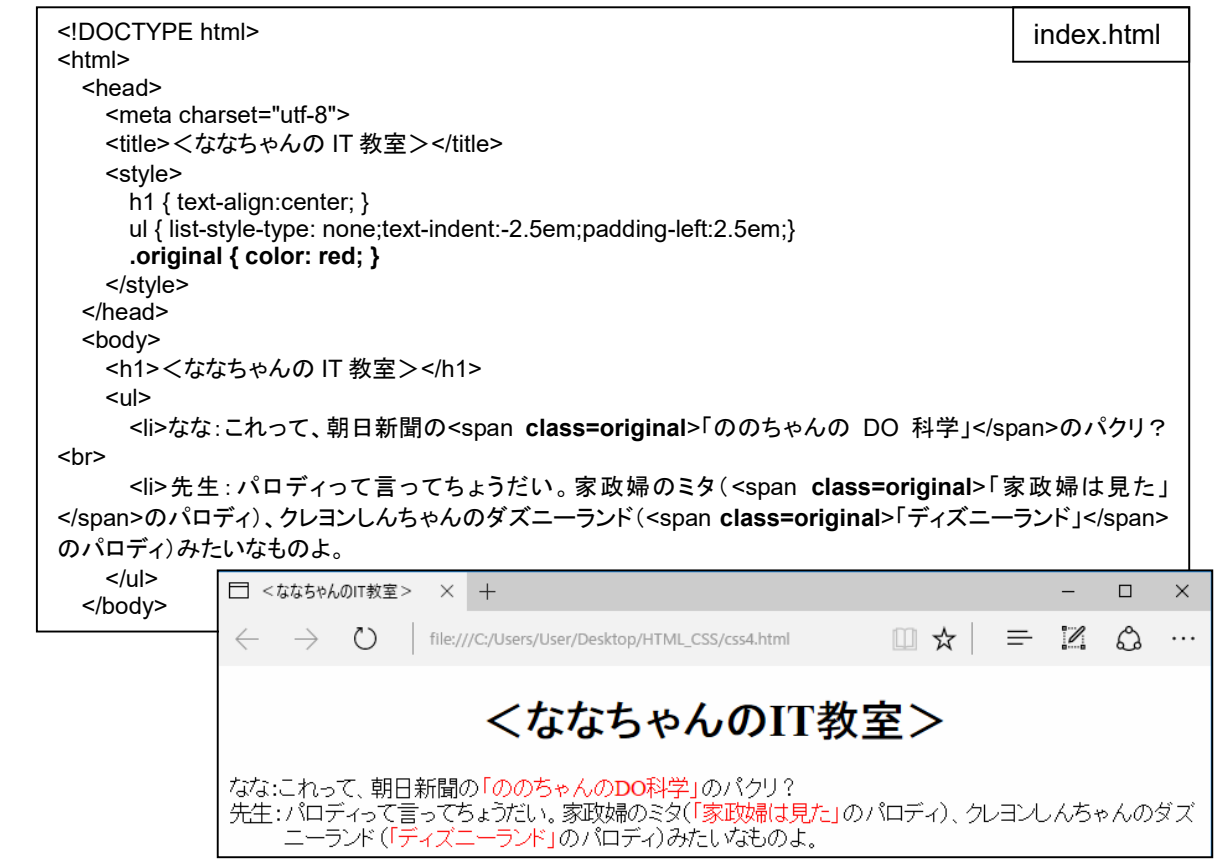

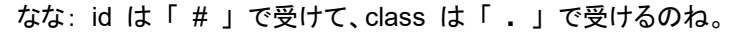

- なな: 文字が固いんだけど、もっと柔らかい字体は使えないかしら。
- 先生: 字体のことを、「フォント(font)」 と呼びます。明朝体、ゴシック体というような種類は 「font-family」 で 「sans-serif」 を指定します。 「serif」 は 「飾り文字」、「sans-serif」 は 「飾り無し文字」 ということ。太字に するとか、斜体字にするとかは、インターネットや書籍を調べてね。

<!DOCTYPE html> <html> <head> <meta charset="utf-8"> <title><ななちゃんの IT 教室></title> <style> h1 { text-align:center; } ul { list-style-type: none;text-indent:-2.5em;padding-left:2.5em;} .red { color: red; } **body { font-family:sans-serif; }**  </style> </head> <body> <h1><ななちゃんの IT 教室></h1>  $<sub>ul</sub>$ </sub> <li>なな:これって、朝日新聞の<span class=red>「ののちゃんの DO 科学」</span>のパクリ?<br> <li>先生:パロディって言ってちょうだい。家政婦のミタ(<span class=red>「家政婦は見た」</span>のパ ロディ)、クレヨンしんちゃんのダズニーランド(<span class=red>「ディズニーランド」</span>のパロディ)みたい なものよ。  $<$ /ul> </body> index.html

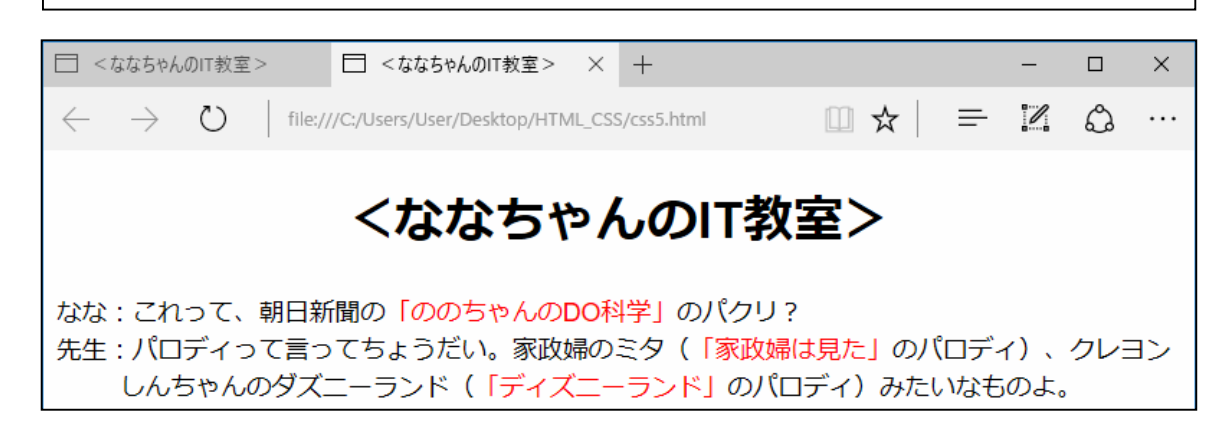

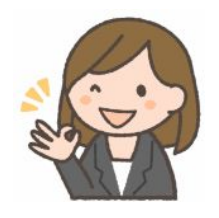

#### 第3回 ウェブページをアニメ化(**JavaScript**)

- なな: ウェブページに動きをつけることはできないかしら? 文字の大きさが伸縮したりとか、電光掲示板みたいに 横に流れるとか、カーソルを動かすと畳み込まれていたメニューが出てくるとか。
- 先生: CSS の最新規格の CSS3 には、アニメーションの機能があるけど、できることに限界があるし、古いブラウ ザでは使えなかったりするので、ここでは JavaScript を使った方法を説明します。 JavaScript を使った方 法なら、多彩な使い方に発展できるし、古いブラウザでも使えるので。
- なな: JavaScript ? どういうこと?
- 先生: JavaScript というプログラミング言語を使うと、HTML や、CSS を書き換えることができるの。

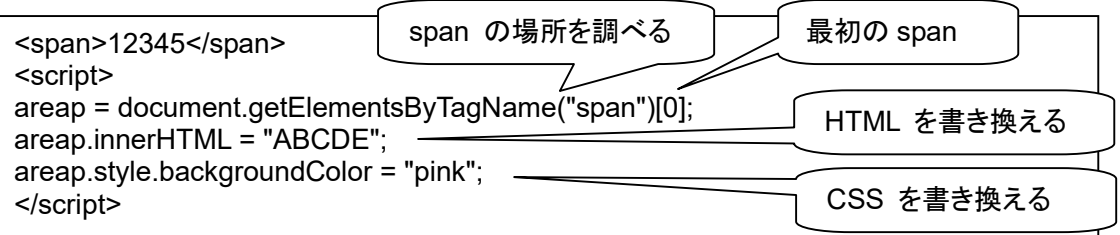

JavaScript のプログラムは、<span> と </span> で囲みます。そして、対象部分を <span> と </span> で囲みます。「document.getElementsByTagName("span")」 で、span の場所を調べます。「[0]」 は、 span が 2 箇所以上ある場合に、最初の span であることを示します。そこの文字列を書き換えるのが 「innerHTML」 です。 HTML の命令を書き込めるので、「"ABCDE"」 以外にも、「"ABC<br>DE"」 みたいな のも書き込めます。 スタイルを書き込むのが 「style」 です。 JavaScript のキーワードでは 「 - 」 を使え ないので、「background-color」 は 「backgroundColor」 のように、「 - 」 を取り去って、直後の 「c」 を大 文字に変えます。

- なな: 画面上の「12345 」という部分が、「ABCDE」 に変わって、背景色がピンクになるのね。分かったような気も するけど、アニメーションというより、はじめからそういう出力だったのと同じような。
- 先生: これを拡張して、たとえば、0.1 秒ごとに書き換えを行えば、アニメになるというわけ。

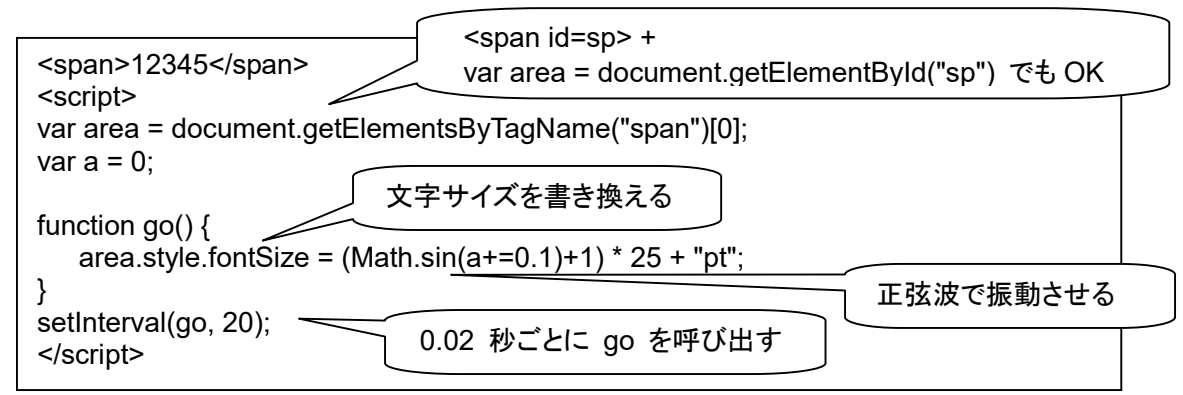

なな: わぉ! アコーディオンみたいに、びよ~~んと、大きくなったり、小さくなったりするのね!

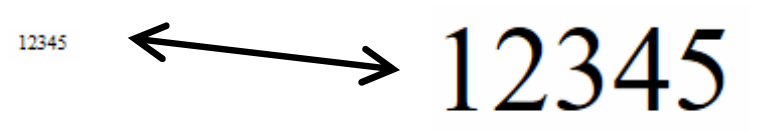

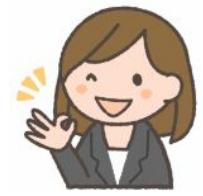

- 先生: JavaScript を使うと、じつにさまざまなことができるのよ。詳しくは、副読本の他の巻にたくさん書いてあるか ら、興味があったら読んでみてください。
- なな: 電光掲示板だったら、「12345 」→「2345 1」→「345 12」→「45 123」みたいな順番で書き換えてゆけば良い のね。分かった!

#### まとめ **(1) HTML**

Webで情報を公開するには, HTMLと呼ばれる言語を用いてWebページを作成します(~.html または ~.htm という名前のファイル)。< > や </ > で囲まれたものをタグと呼びます。HTMLでは文章の構造(見出し、段落 等)や、修飾(文字の大きさ、色等)を指定するためにタグを用います。<>が開始タグ、</>が終了タグです。文 章の構造をタグで指定していくことを「マークアップ」といい、このような目的のための言語をマークアップ言語と 呼びます。HTMLはマークアップ言語のひとつです。

下記のようなタグは:

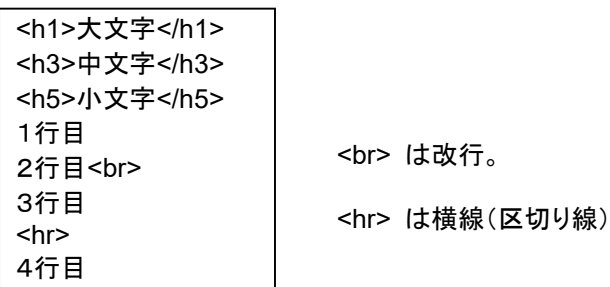

ブラウザで表示すると:

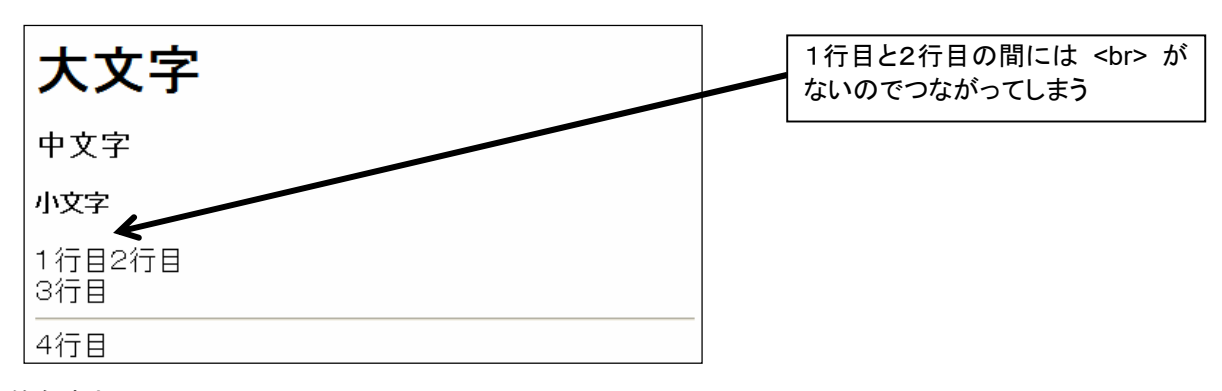

箇条書きは

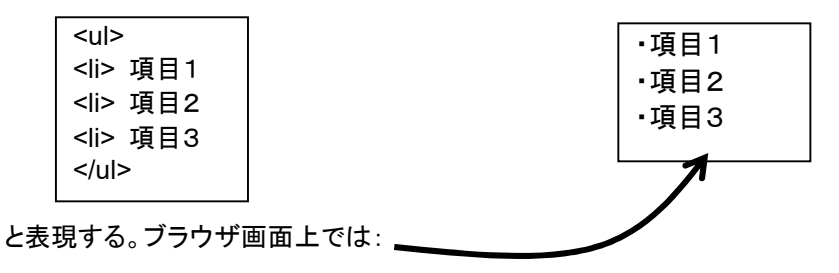

「ul」(Un-ordered List)のかわりに「ol」(Ordered List)とすれば

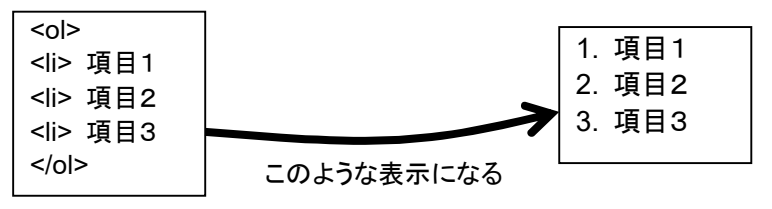

#### まとめ **(2) HTML** の リンク

下線つきの(通常は青い)文字列をクリックすると他のページにジャンプするリンクは HTML 文書に次の行を追 加することで実現できる。「リンク」のことを「ハイパーリンク」とも呼ぶ。

<a href="リンク先のURL">ここをクリックするとジャンプします</a>

他の人のページにジャンプするにはURL欄に http://.... の形を書く(=絶対アドレス)。元の HTML と同じフォ ルダにあるページにジャンプするならファイル名を書く(=相対アドレス)。

test1.html の中身は:↓

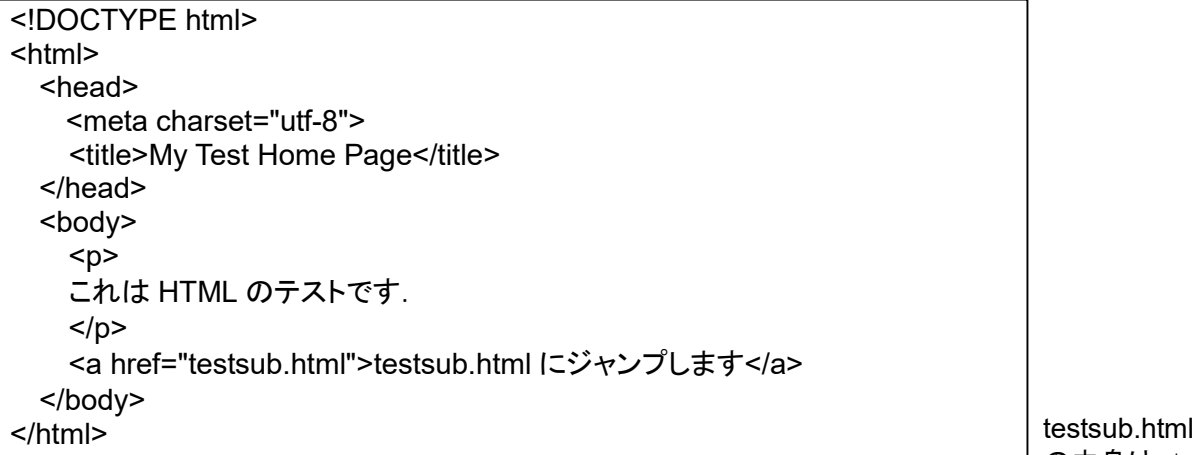

の中身は:↓

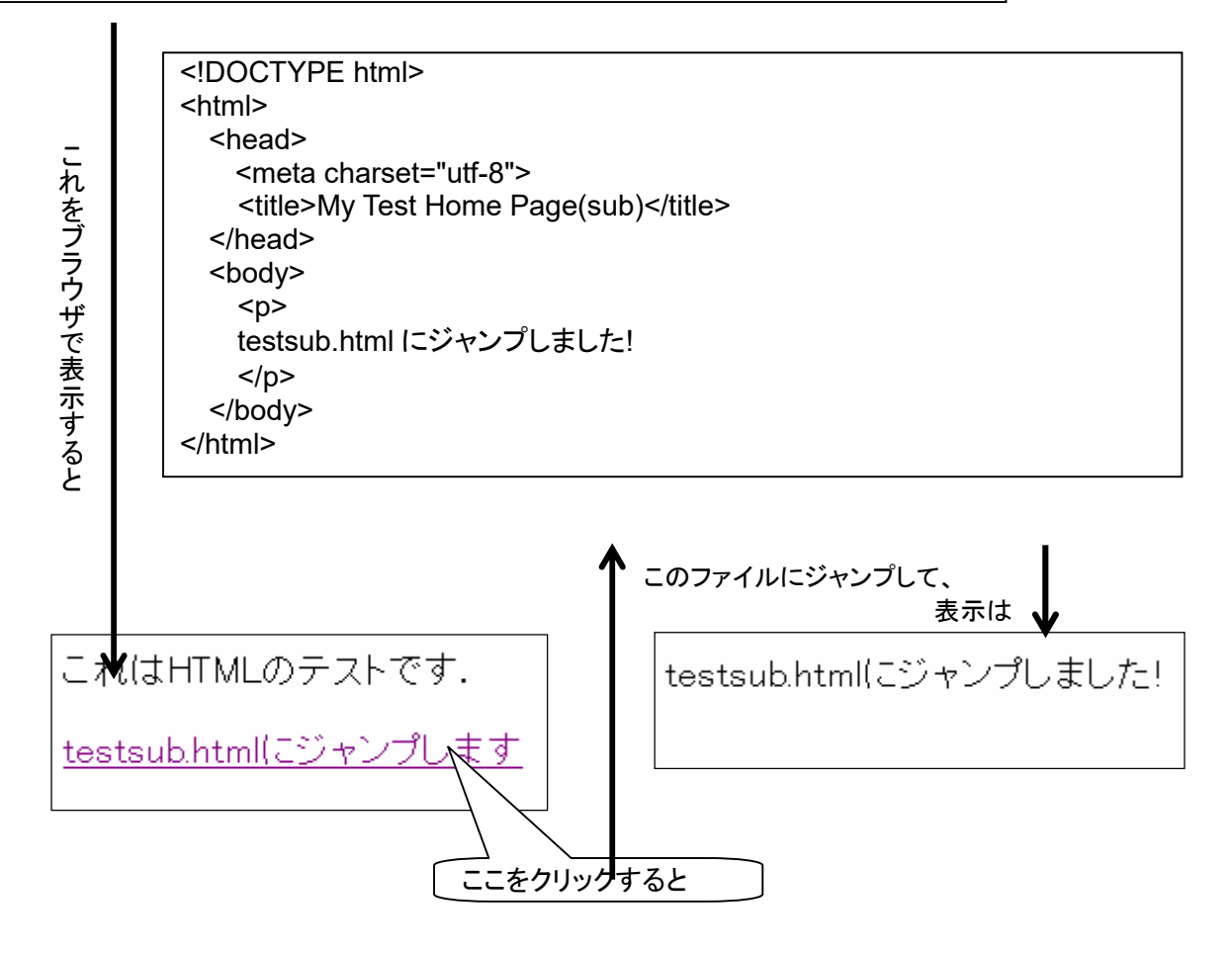

### まとめ **(3) HTML/CSS/JavaScript** の関係

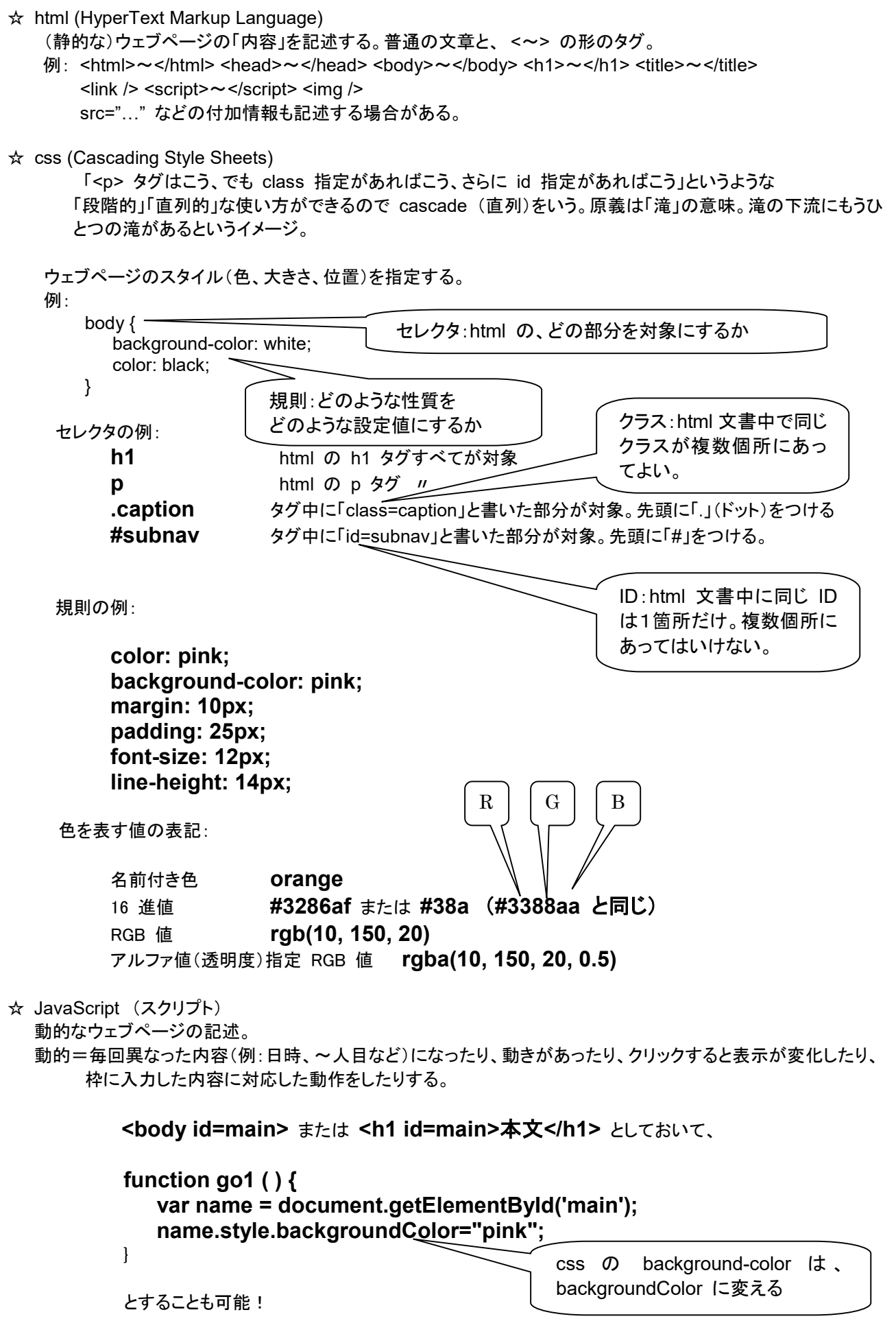

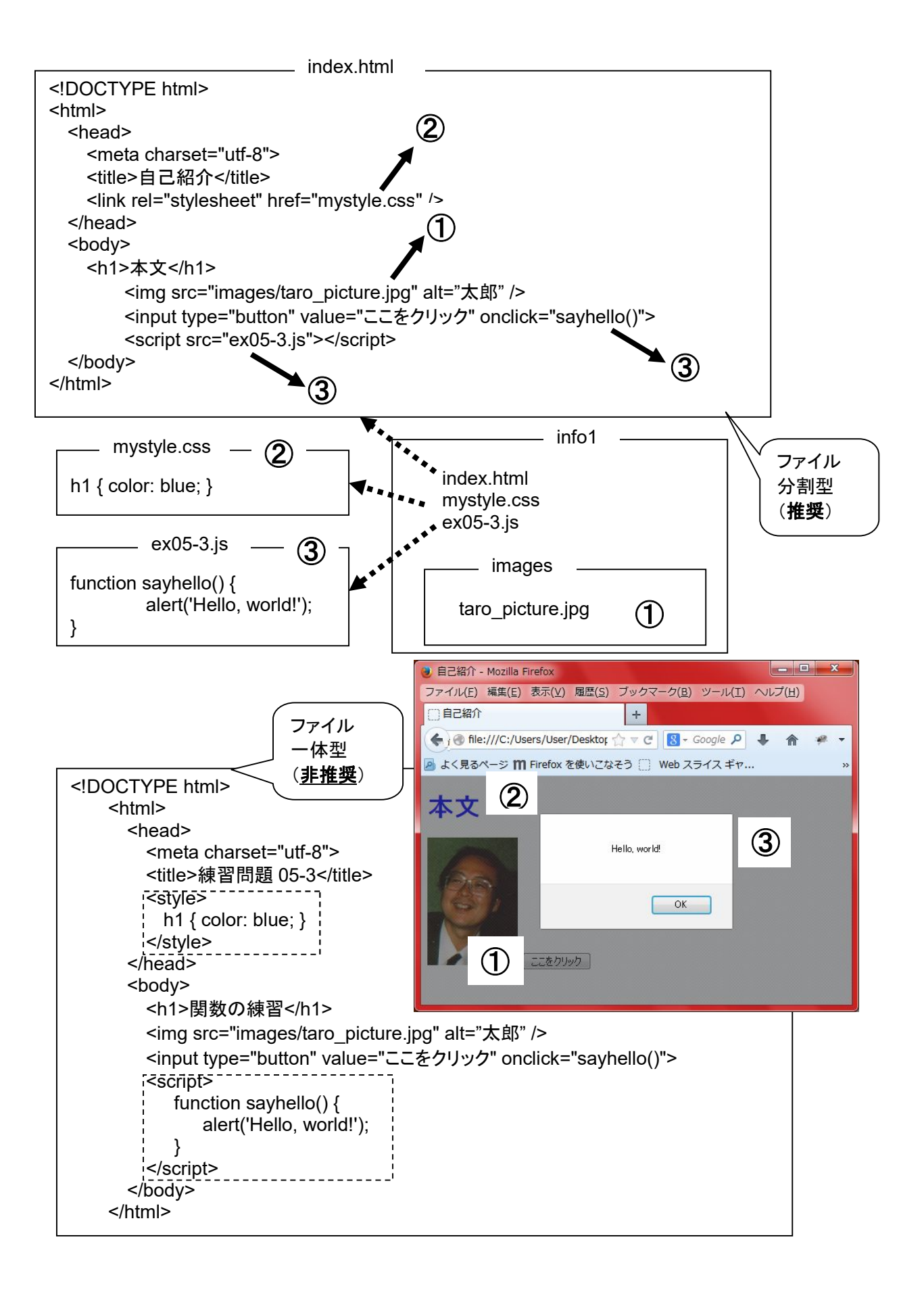